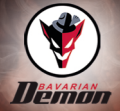

# **B Module**

*Original Operating Instructions*

## **Table of Contents**

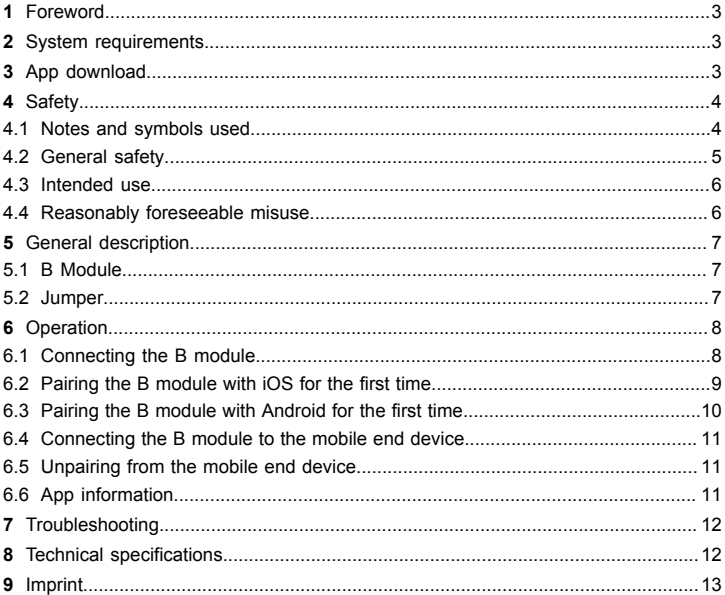

## <span id="page-2-0"></span>**1 Foreword**

Congratulations on purchasing your bavarianDEMON B module.

With the B module and a mobile end device, you can configure the AXON or CORTEXpro. The corresponding iOS app or Android app is available in the respective store.

## <span id="page-2-1"></span>**2 System requirements**

### **iOS**

iOS 11.2.5 or higher. We recommend using the latest OS version available for the mobile end device.

The mobile end device must be 64-bit-capable and compatible with the Bluetooth Low Energy standard (iPhone 5S and up).

#### **Android**

OS 6.0 or higher. We recommend using the latest OS version available for the mobile end device.

Processor: ARMv7 (Cortex) CPU with NEON support or Atom-CPU OpenGL ES 2.0 or higher.

The mobile end device must be compatible with the Bluetooth Low Energy standard.

### **AXON / CORTEXpro**

Bluetooth feature requires firmware V2.0/2000 or higher.

## <span id="page-2-2"></span>**3 App download**

These QR codes will take you to the stores for downloading the bavarianDEMON ACP Config app.

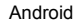

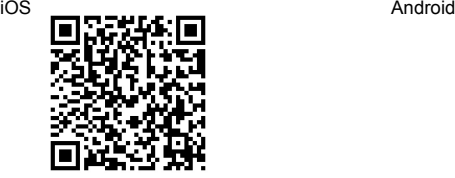

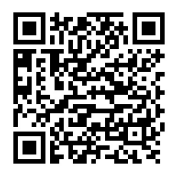

## <span id="page-3-0"></span>**4 Safety**

### <span id="page-3-1"></span>4.1 Notes and symbols used

Warning notes in relation to personal injury / material damage are formulated according to the "SAFE" principle. This means they contain information on the type and source of the hazard, potential consequences as well as how to avoid and avert danger. The following hazard classifications apply in the safety notes:

## **DANGER**

Danger designates a hazardous situation, which will lead to death or serious injury if attention is not paid.

## **WARNING**

Warning designates a hazardous situation, which may lead to death or serious injury if attention is not paid.

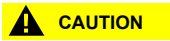

Caution designates a hazardous situation, which may lead to injury if attention is not paid.

#### *NOTICE*

Notice designates a situation, which may cause material damages and impair the product's function if attention is not paid.

#### **TIP**

Tip provides additional useful information about the handling of the product.

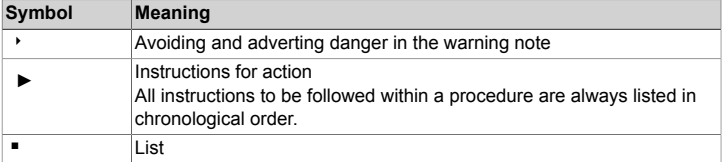

### <span id="page-4-0"></span>4.2 General safety

Children 14 and under and some other groups are at higher risk than others due to lacking experience or knowledge. For this reason:

4Children and individuals with lowered physical, sensory or mental abilities or a lack of experience must not use this device.

In model flight, the models, propellers and/or rotors reach high speeds. This presents a general risk of death. For this reason:

- 4Always operate the model aircraft keeping an adequate distance from people, animals, buildings and other material goods.
- 4Before configuration using the B module, switch off the motor and secure it against being switched on.
- 4During configuration with the B module, ensure you apply the correct values.

When switched on, the B module transmits high-frequency electromagnetic waves. Excessively close and long contact can result in tissue damage. For this reason:

- 4Remove the B module following configuration.
- 4Do not wear the B module on your person when it is on.
- 4Do not open the B module.

Unfavorable environmental influences can damage the B module. For this reason:

- 4Protect the B module from direct sunlight.
- $\cdot$  Protect the B module from humidity and dirt.

### <span id="page-5-0"></span>4.3 Intended use

The B module is used to configure the CORTEXpro or AXON with a mobile end device.

#### <span id="page-5-1"></span>4.4 Reasonably foreseeable misuse

A use other than that specified under chapter ["Intended use"](#page-5-0) or extending beyond this is deemed to be improper.

The B module is not suitable for:

- use with gyro systems other than the AXON or CORTEXpro.
- use outside the range of the technical specifications.

## <span id="page-6-0"></span>**5 General description**

## <span id="page-6-1"></span>5.1 B Module

### **Side port, 3-pin (A)**

The side port is required to pair the B module to the mobile end device for the first time.

### **USB port (B)**

The USB port connects the B module to the AXON or CORTEXpro via a USB cable.

The USB connection supplies data and power.

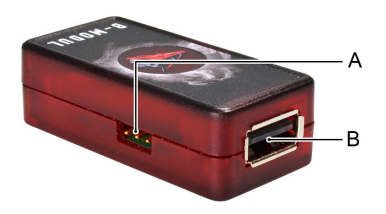

## <span id="page-6-2"></span>5.2 Jumper

#### **Jumper (C)**

Required to pair the B module to the mobile end device for the first time.

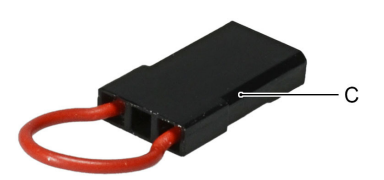

## <span id="page-7-0"></span>**6 Operation**

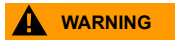

**Improper handling of the model can result in death or life-threatening injuries.**

- 4Before connecting the B module, switch off the motor and secure it against being switched on.
- 4Only operate the B module with an AXON or CORTEXpro.
- 4Follow the instructions for the AXON or CORTEXpro.
- 4Follow the instructions for the model and the remote control.

### *NOTICE*

**Improperly connecting the B module can cause damage to the B module.**

- $\cdot$  Supply the B module with power via the USB port.
- 4Do not use the side port for power supply.
- 4Only connect the B module to the AXON or CORTEXpro using the provided USB cable.

### <span id="page-7-1"></span>6.1 Connecting the B module

**Requirements:** The bavarianDEMON ACP app is installed on your mobile end device.

► Connect the B module and the gyro system using the USB cable.

The appropriate cable is included with the gyro system.

►Switch on the power supply on the gyro system.

Switch on the model or connect another suitable power source to the gyro system.

## <span id="page-8-0"></span>6.2 Pairing the B module with iOS for the first time

- ►Connect the B module and the gyro system using the USB cable.
- ►Switch on the power supply on the gyro system.
- ►Switch on Bluetooth on your mobile end device.
- ►Open the app.
- ►Plug the jumper (A) into the side port (B) on the B module.
- ►The LED begins to blink after five seconds.

Pairing mode is active for one minute.

- ►Remove the jumper (A) from the side port (B) on the B module.
- ► In the app, scan for active devices.
- ►Select the desired device.
- ►Confirm to connect.
- ►Confirm pairing.
- aThe B module connects to the mobile end device and the system connects to the app.

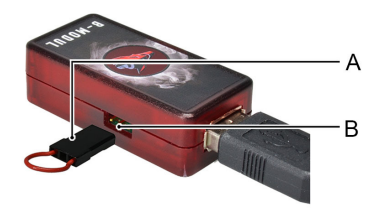

### <span id="page-9-0"></span>6.3 Pairing the B module with Android for the first time

- ►Connect the B module and the gyro system using the USB cable.
- ►Switch on the power supply on the gyro system.
- ► Switch on Bluetooth on your mobile end device.
- ►Plug the jumper (A) into the side port (B) on the B module.
- ►The LED begins to blink after five seconds.

Pairing mode is active for one minute.

- $\blacktriangleright$  Remove the jumper (A) from the side port (B) on the B module.
- ►In the mobile end device's Bluetooth menu, select and pair the desired device.
- ►Open the app.
- $\blacktriangleright$  In the app, scan for active devices.
- ►Select the desired device.
- $\sqrt{\ }$  The B module connects to the mobile end device and the system connects to the app.

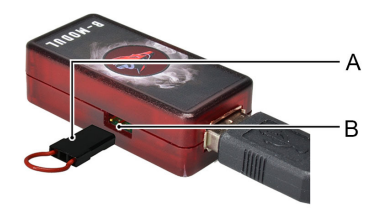

### <span id="page-10-0"></span>6.4 Connecting the B module to the mobile end device

If you are connecting the B module to the mobile end device for the first time, please continue reading here ["Pairing the B module with iOS for the first time", page 9](#page-8-0) or here. ["Pairing the B module with Android for the first time", page 10](#page-9-0)

**Requirements:** The gyro system and B module are connected and switched on.

- ►Open the app.
- ► In the app, scan for active devices.
- ►Select the desired device.
- $\overline{a}$  The B module connects to the mobile end device and the system connects to the app.

### <span id="page-10-1"></span>6.5 Unpairing from the mobile end device

**Requirements:** B module is connected to gyro system, not powered yet.

- ►Bridge the three side pins.
- ►Power on B module by powering on gyro system.
- ►Wait 40 seconds.
- ►Power off B module by powering off gyro system.

#### **TIP**

**No feedback is given. The device has now unpaired from all other devices.**

### <span id="page-10-2"></span>6.6 App information

AXON and CORTEXpro data cannot be stored mixed.

## <span id="page-11-0"></span>**7 Troubleshooting**

#### **Mobile end device won't pair**

- B module already paired?
- Bluetooth disabled on your mobile end device?
- B module not in pairing mode?

#### **System won't pair**

- Switch off the B module for at least five seconds and then back on.
- Correctly connected using the USB cable?
- Original USB cable from the gyro system in use?
- Place all control elements in the neutral position.
- Power supply on?
- Already paired?

#### **Device not found during scanning.**

■ Switch on location (only Android).

## <span id="page-11-1"></span>**8 Technical specifications**

This device contains FCC ID: XPYNINAB1 IC: 8595A-NINAB1

#### **Technical specifications B module**

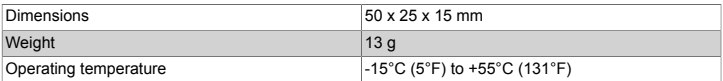

## <span id="page-12-0"></span>**9 Imprint**

The operating instructions have been authored and published by CAPTRON Electronic GmbH – Johann-G.-Gutenberg Straße 7 – 82140 Olching – Germany Copyright 2018